- Subject: Engineering Information Forward Collision Icon Message Illuminated on Driver Information Center (DIC) and/or No DTCs Set
- Attention: Proceed with this EI ONLY if the customer has commented about this concern AND the PIE number is listed in the Global Warranty Management / Investigate History link (GWM/IVH). If the customer has not commented about this condition or the EI does not show in GWM/IVH, disregard the PIE and proceed with diagnostics found in published service information. THIS IS NOT A RECALL. Refer to the latest version of Service Bulletin 04-00-89-053 for more details on the use of Engineering Information bulletins.

This El has been revised to update the Subject, Condition, PIP reference in Step 5, Warranty Information Description and add Additional Options (RPOs) section. Please discard PIE0661A.

| Brand:    | Model:             | Model Year: |      | VIN: |    | Engine: | Transmission: |
|-----------|--------------------|-------------|------|------|----|---------|---------------|
|           |                    | from        | to   | from | to |         |               |
| Buick     | Envision           | 2021        | 2022 | _    | _  | _       | _             |
| Cadillac  | Escalade<br>Models |             |      |      |    |         |               |
|           | CT4                | 2020        |      |      |    |         |               |
|           | CT5                |             |      |      |    |         |               |
| Chevrolet | Suburban           | 2021        |      |      |    |         |               |
|           | Tahoe              |             |      |      |    |         |               |
| GMC       | Yukon Models       |             |      |      |    |         |               |

| Involved Region or Country | North America                                                                                                    |
|----------------------------|----------------------------------------------------------------------------------------------------|
| Additional Options (RPOs)  | Equipped with COLL IMMINENT BRK-ALL SPEED, VEH FWD MOVEMENT, BRAKE PREFILL, INTEGRATED BRAKE ASSIST (RPO UGN)                                                                                                    |
| Condition                  | Important: If the customer did not bring their vehicle in for this concern, DO NOT proceed with this EI.<br>Some customers may comment on the Forward Collision Icon message illuminated on the driver information center (DIC).<br>Technicians will find no DTCs set.                                         |
| Cause                      | GM Engineering is attempting to determine the root cause of the above condition. Engineering has a need to gather information on vehicles PRIOR to repair that may exhibit this condition. As a result, this information will be used to "root cause" the customer's concern and develop/validate a field fix. |

## Correction

If you encounter a vehicle with the above concern, perform the following steps and contact the engineer listed below with your findings.

- 1. Set the following through Vehicle Settings -> Collision Detection System -> Pedestrian Collision Mitigation = Alert and Brake.
- 2. Take a photo of the Pedestrian Collision settings.
- 3. Take a photo of the Radio build information. This can be found under Radio Settings -> About -> Build Number -> press the information icon.

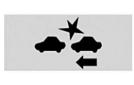

Note: Shown in the picture above is the indicator lamp engineering is looking for.

- 4. If telltale is still illuminated, create a "Vehicle DTC and ID information" report under Vehicle Diagnostics in GDS2.
- 5. Under module diagnostics K124 Image Processing Control Module -> Data Display -> Front Impact Mitigation Disable History and open each event history 1-8 and follow PIP5632F to email the GDS2 session log, radio build number photo and radio settings photo to the engineer listed below.

## **Contact Information**

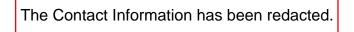

Please include the following information if leaving a message:

- Technician name
- Dealer name and phone number
- Complete VIN and repair order (R.O) number

On the repair order, document the date and time the call was placed (even if the engineer was not reached).

If engineering is unable to return the call within one hour, proceed with diagnosis and repair based on information found in SI.

## Warranty Information

If engineer was contacted or required information was provided, use:

| Labor Operation                                          | Description                                                                                                    | Labor Time |  |  |  |  |  |  |
|----------------------------------------------------------|----------------------------------------------------------------------------------------------------|------------|--|--|--|--|--|--|
| 3487418*                                                 | Engineering Information – Forward Collision Icon Message Illuminated On (DIC)<br>and/or No DTCs Set                                                                                                    | 0.3 hr     |  |  |  |  |  |  |
| *This is a unique Labor Operation for bulletin use only. |                                                                                                    |            |  |  |  |  |  |  |
| Version                                                  | 3                                                                                                    |            |  |  |  |  |  |  |
| Modified                                                 | Released October 08, 2021<br>February 10, 2022 – Added the 2022 Model Year and included Escalade, Suburban, Tahoe and Yukon models.<br>March 15, 2022 – Updated the Subject, Condition, PIP reference in Step 5, Warranty Information Description and<br>added Additional Options (RPOs) section. |            |  |  |  |  |  |  |